# THE IMPLEMENTATION AND USE OF

## PERFECT SOFTWARE

# O N

## TORCH COMPUTER SYSTEMS

This document describes the installation and use of Perfect Software cn TORCH Computer Systems. Back-up procedures are also covered, and the meaning of the various function keys on both the full TORCH Computers and on the BBC Model B.

Your FREE Perfect Software is provided on three floppy discs labelled CALC, FILER, and WRITER.

In order to follow the instructions given in the three accompanying manuals, it is necessary to spread the contents of the three master discs onto six other floppy discs.

As you gain experience with the Perfect Software, you can dispense with the three discs containing the examples and *lessons,* and also remove the many sample files on the other discs. This will allow you to use only two discs for general word processing, spreadsheet and database work.

#### PRODUCTNO VOUD MASTER DISCS

\*\*DO NOT USE THE THREE DISCS SUPPLIED\*\* \*\*EXCEPT FOR PRODUCING YOUR MASTERS\*\*

- 1) Prepare six blank formatted discs using the FORMAT command.
- 2) Place the disc marked TORCH PERFECT WRITER in drive *A.*
- 3) Place a blank formatted disc in drive B.
- 4) Enter the =mend MAIEWRIT and press return.
- 5) Wait for the operations to complete and for the disc lights to extinguish.
- 6) Remove the disc in drive B and label it TORCH Perfect Writer and speller.
- 7) Place the disc marked TORCH PERFECT CALC in drive A.
- 8) Place a blank formatted disc in drive B.
- 9) Enter the command MAKECALC and press return.
- 10) Wait for the operations to complete and for the disc lights to extinguish.
- 11) Remove disc in B and label it TORCH Perfect Calc.
- 12) Place a blank formatted disc in drive B.
- 13) Enter the command MAKEORG and press return.
- 14) Wait for the operations to complete and for the disc lights to extinquish.
- 15) Remove disc in B and label it "Organisational Database".
- 16) Place the disc marked TORCH PERFECT FILER in drive A.
- 17) Place a blank formatted disc in Drive B.
- 18) Enter the command MAKEFILE and press return.
- 19) Wait for the operations to complete and for the disc lights to extinguish.
- 20) Remove disc in B and label it TORCH Perfect Filer.
- 21) Place a blank formatted disc in drive B.
- 22) Enter the command MAIEINST and press return.
- 23) Wait for the operations to complete and for the disc lights to extinguish.
- 24) Remove disc in B and label it "Institutional Database".
- 25) Place a blank formatted disc in drive B.

■

- 26) Enter the command MAKETEXT and press return.
- 27) Wait for the operations to complete and for the disc lights to extinguish.
- 28) Remove the disc in B and label it TORCH Perfect Writer Lessons.

You now have the 6 discs:

TORCH Perfect Writer and Speller TORCH Perfect Calc TORCH Perfect Filer TORCH Perfect Writer Lessons Organisational Database Institutional Database.

You can now start reading the manuals and using the programs.

### TORCH SPECIAL KEYS

Perfect Writer and Perfect Calc have been specially configured to use the expanded TORCH keypad. The command PGO should be used before using either program to activate the keys. PDONE will reset them.

#### SPECIAL KEY FUNCTIONS

Where possible the special function keys on the TORCH Computer keyboard have been set up to provide a function suggested by the legend on the key cap. BBC Model B/Disc Pack users do not have all the function keys available to them. In these cases, the alternative control codes are indicated in the Perfect Software manuals. Functions affected are marked with an asterisk below.

Perfect Writer

Left Hand keypad & Exact Space (TORCH only)

The keys on the left hand keypad are associated with the following Perfect Writer commands:

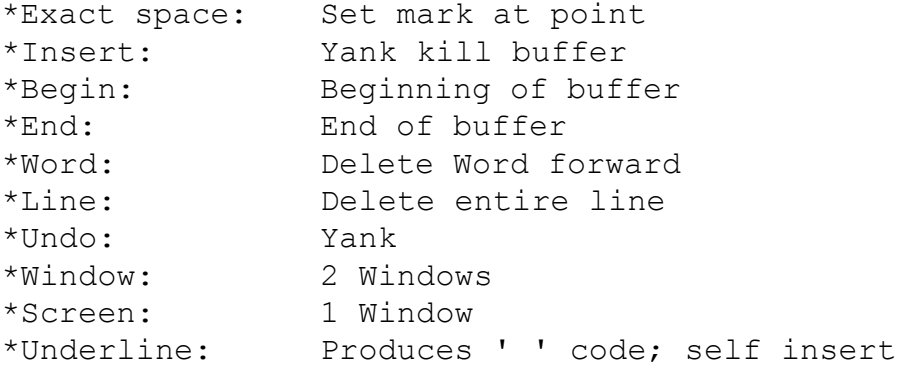

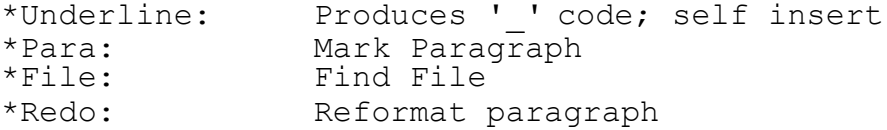

#### **Blue Function Keys**

The unlabelled blue function keys are associated with the following Perfect Writer commands:

Key 0 (far left): Exit (X-C-C) (This is consistant with other TORCH poograms). Key 1: (This is consistant with other TORCH programs).<br>Key 2: Previous Page Key 2: Previous Page<br>Key 3: Next Page<br>Key 4: Redraw Screen Next Page Key 4: Redraw Screen<br>Key 5: Save File Save File Key 6: Read File<br>Key 7: Write Fil Key 7: Write File<br>Key 8: List Duffe Key 8: List Duffers<br>
Key 9: Switch Buffe<br>
\*Key 10: Other Window Switch Buffers Other Window \*Key 11: Copy Region (This key is identical to key 17). \*Key 12: Backwards Character (This key is identical to key 16). \*Key 13: Forwards Character (This is identical to key 18).<br>Lowercase: Dawn Line  $*$ Lowercase: \*Uppercase: Up Line<br>\*Move <-: Backwar Backwards Character (This is identical to key 12).<br>\*Move Past: Copy Region  $*$ Move Past: (This is identical to key 10). Forwards Character (This is identical to key 13).

#### **Red Delete Keys (TORCH only)**

The red delete keys produce unalterable codes. They are handled as follows:

\*Delete <-: Delete Left (This is treated as the unaltered (BS) code it produces. Delete This: Delete<br>
\*Delete ->: Cancel Cancel Command (The key produces a C-G and is left as is.

Perfect Calc

#### **Left Hand Keypad & Exact Space (TORCH only)**

'The keys on the left hand keypad are associated with the following Perfect Calc commands: \*Exact Space: Set Point \*Insert: Yank (‹SC-Y style) \*Begin: Beginning of Line \*End: End of Line \*Word: Copy Cell \*Line: Open Line \*Undo: • Yank (C-Y style) \*Window: 2 Windows \*Screen: 1 Window \*Underline: Produces '-' code; self insert \*Para: Delete region (ESC-D) \*File: Find File \*Redo: Recalculate spreadsheet **Blue Function Keys** The unlabelled blue function keys are associated with the following Perfect Calc commands: Key 0 (far left): Exit (x-c-c) (This is consistent with other TORCH programs). Key 1: Help (This is consistant with other TORCH programs). Key 2: Previous Page Key 3: Next Page Key 4: Redraw Screen Key 5: Save File Key 6: Read File Key 7: Write File Key 8: List Buffers Key 9: Switch Buffers \*Key 10: Other Window \*Key 11: Copy Region (This is identical to key 17). \*Key 12: Backwards Cell (This is identical to key 16). \*Key 13: Forwards Cell (This is identical to key 18). \*Lowercase: Down Line \*Uppercase: Up Line \*Move <-: Backwards Cell (This is identical to key 12). \*Move Past: Copy Region (This is identical to key 10) \*Move ->: Forwards Cell (This is identical to key 13).

### **Red Delete Keys (TORCH only)**

\*Delete <-: Delete (This is treated as the unaltered (BS) code it produces. Delete This: Delete (We would like to treat this as a delete cell (C-D) command, but the code the key produces seems to be trapped at a lower level than we can have access to). \*Delete ->: Cancel Command (The key produces C-G and is left as is).